#### Break-Out-Session | 11:15 Uhr

eNVenta VersandLagerScan: Einstieg in die mobile Datenerfassung im Lager

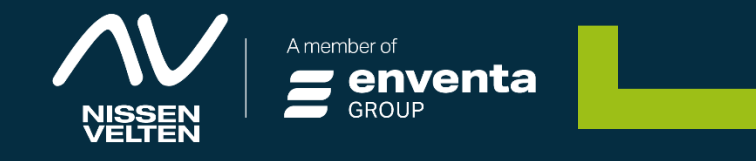

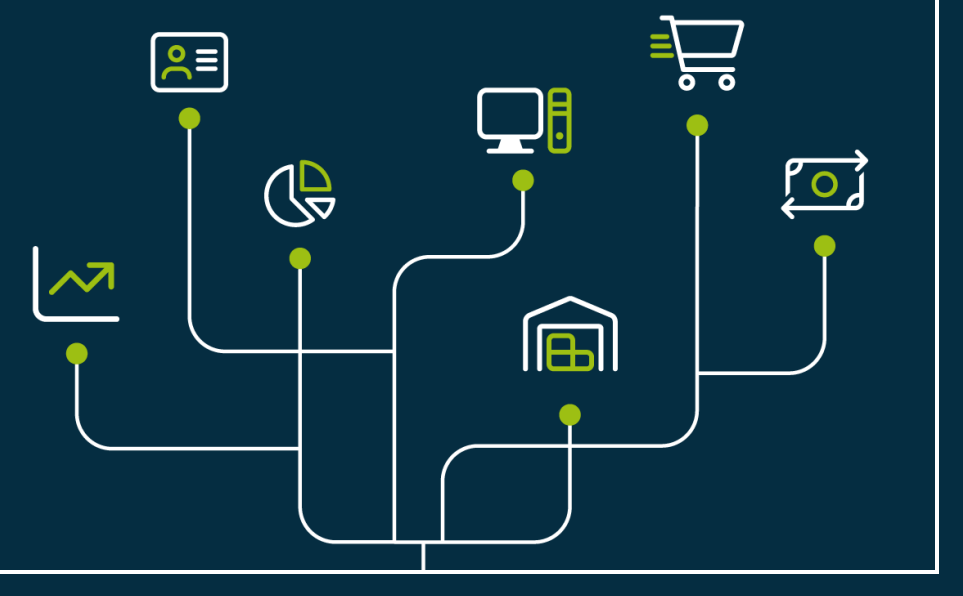

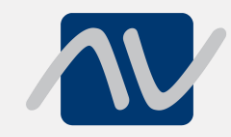

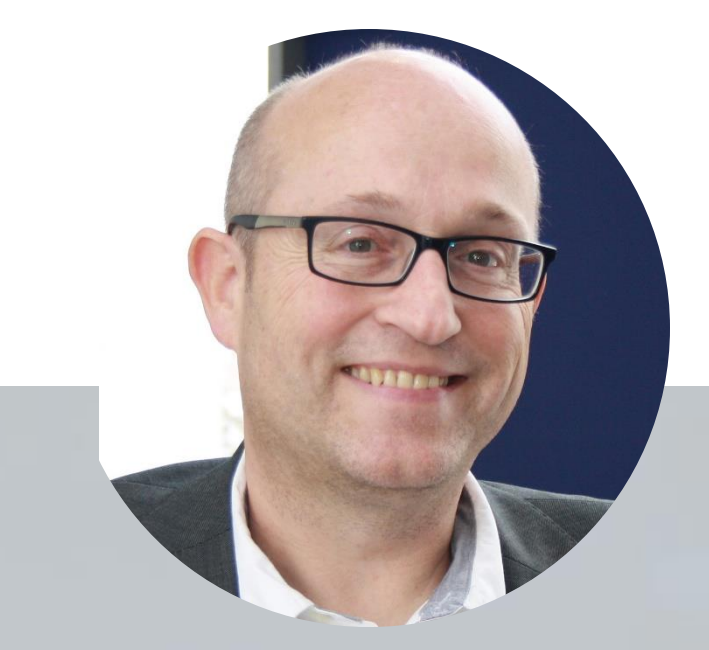

## **VersandLagerScan (VLS)**

**Horst Eisele**

#### **VersandLagerScan**

Technik und Lizenzierung

#### **Lizenzierung**

1

2

3

4

Basis und Erweiterungen

**Oberfläche**

AGENDA

Bedienkonzept

**Prozesse**

Beispiele

# **Technik und Lizenzierung**

Θ

**REA** 

Ft T

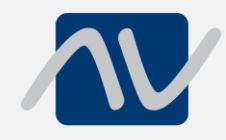

## **eNVenta Scannerlösung - Technik**

- − Publish der eNVenta Application "MobileScanner"
- Zugriff per WLAN im Lager
- − Scanner Zugriff über FrameworkstudioApp (Playstore)
- − HTML-Umsetzung somit Browserzugriff möglich
- − Große Auswahl an Scannerhardware (mind. Android 11)
- …wenn's mal brennt, auch mit Smartphone Scan per Kamera
- − AUSBLICK: Bewährte eNVenta LVS Basis => Update auf eNVenta LVS per Lizenz möglich

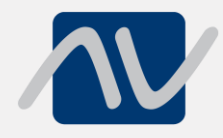

#### **eNVenta HTML-Scannermasken**

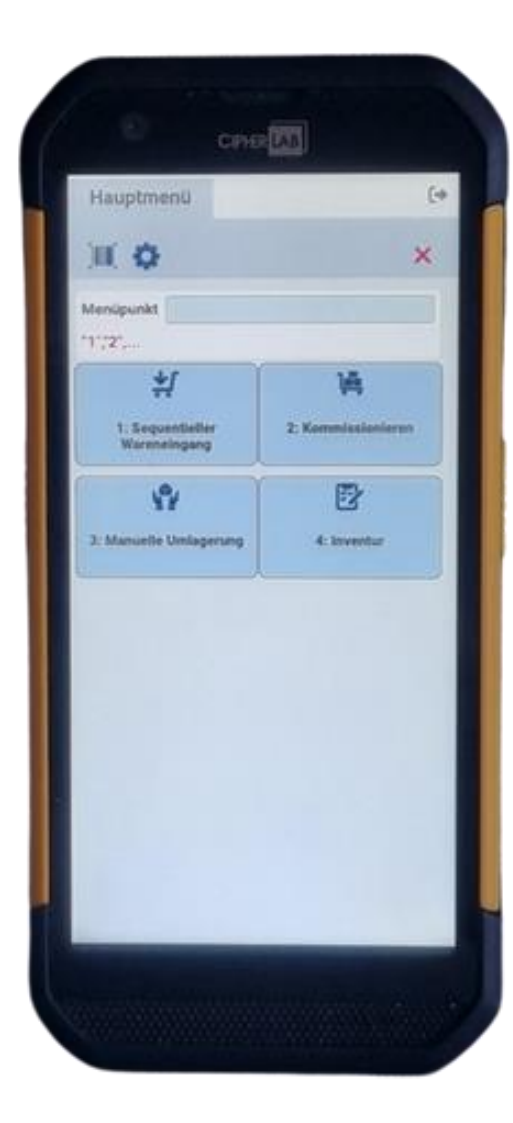

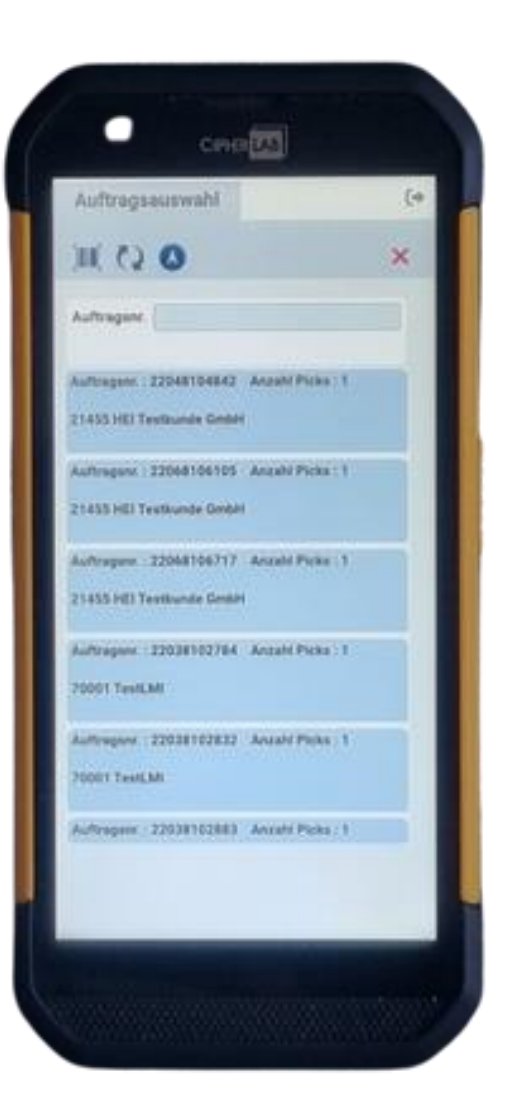

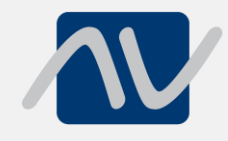

#### **eNVenta HTML-Bedienkonzept**

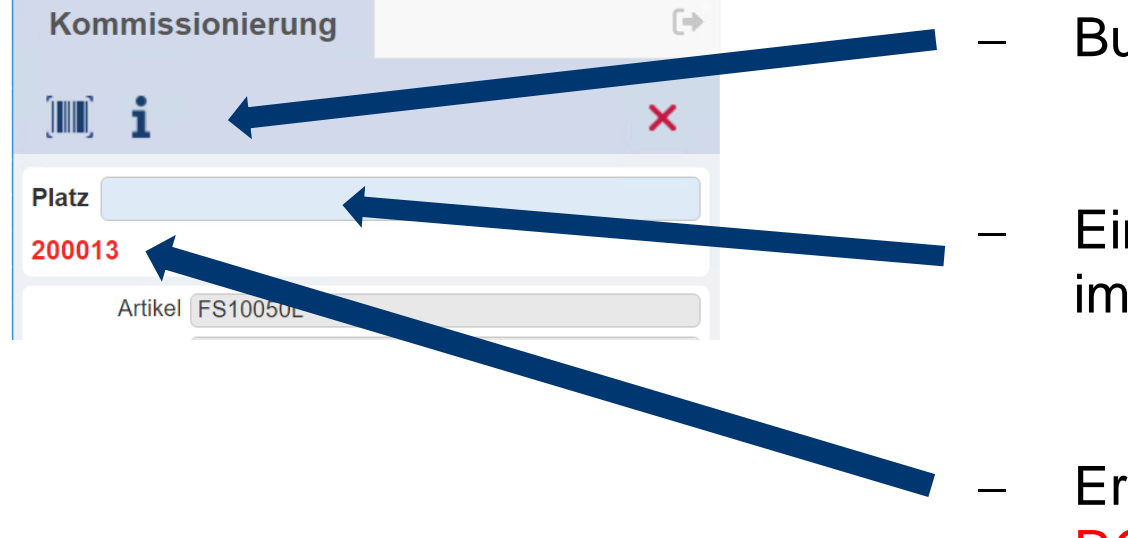

- − Buttonleiste mit zusätzlichen Bedienoptionen
- − Eingabezeile zur Erfassung von Werten immer OBEN
- − Erlaubte Werte oder Vorgaben werden in ROT dargestellt

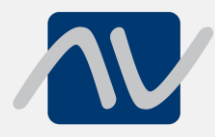

## **eNVenta Lizenzierung VLS plus Erweiterungen**

#### − **Prozesse Basislizenz VersandLagerScan**

- − Seq. Wareneingang (2-stufig)
- − Kommissionierung
- − Manuelle Umlagerung
- − Inventur (Stichtag)
- − **Auftragsübergreifende Kommissionierung**
	- − Mehrere Aufträge parallel
- − **Thekenprozess/-erfassung inkl. Freestyle-Pick**

#### **Scanner-Prozess Wareneingang**

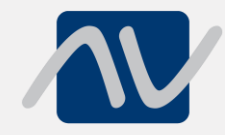

#### **Wareneingang 1. Stufe**

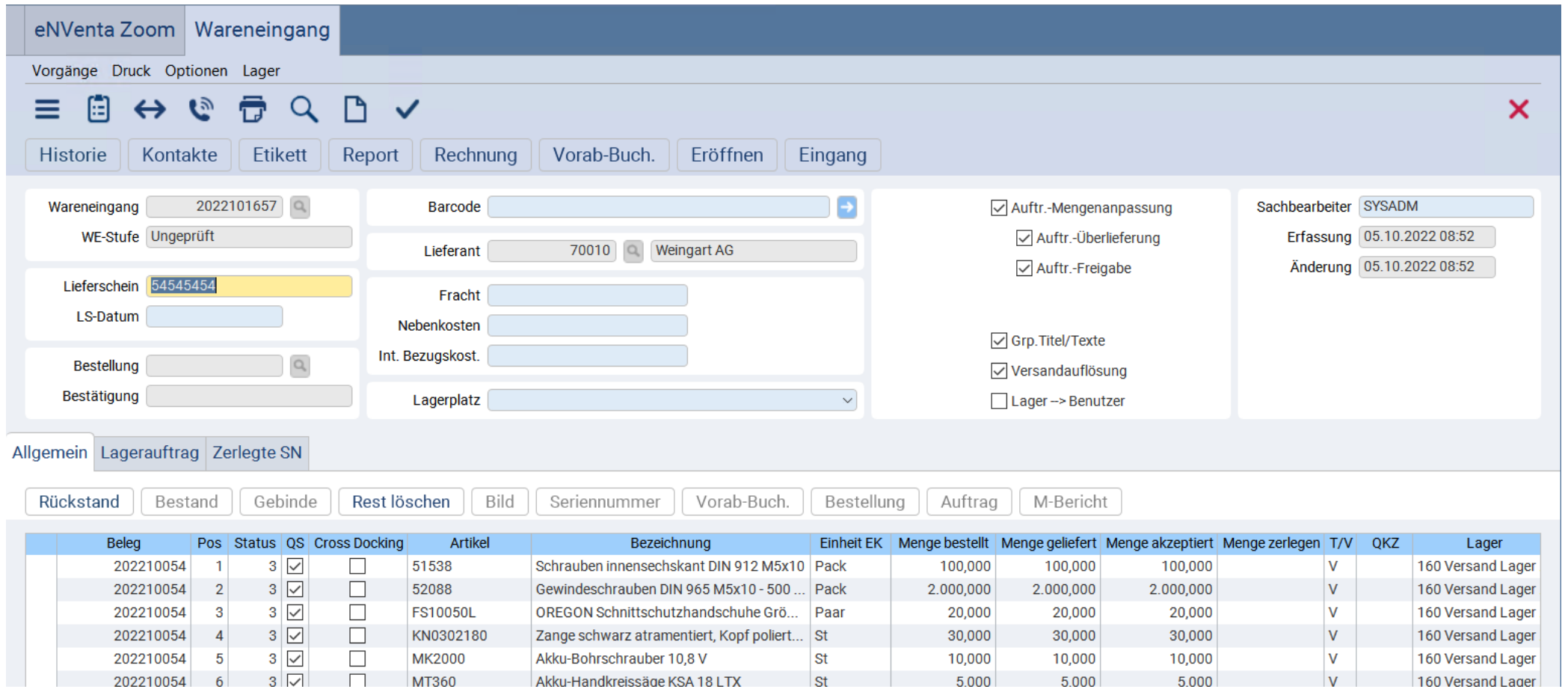

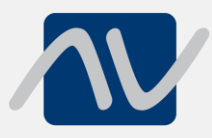

#### **2. Stufe – Sequentieller Wareneingang am Scanner**

Hauptmenü Г÷). 圓⇔  $\boldsymbol{\mathsf{x}}$ Menüpunkt  $"1", "2",...$ 氧 ļē, 1: Sequentie 2: Kommissionieren Wareneingal Ŵ 郾 3: Manuelle Umlaneru **stur** 

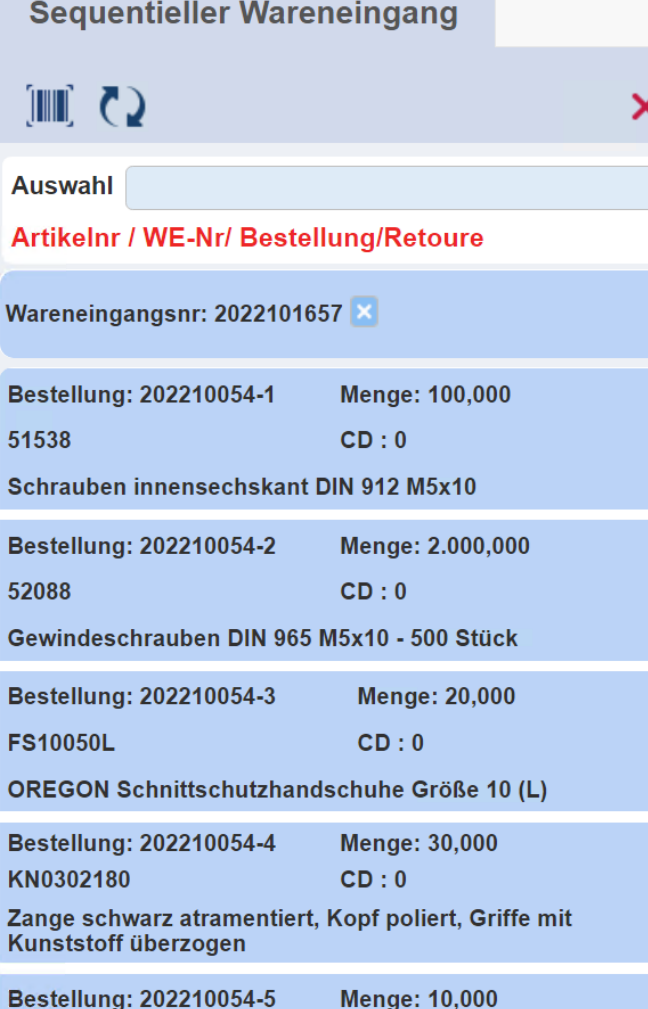

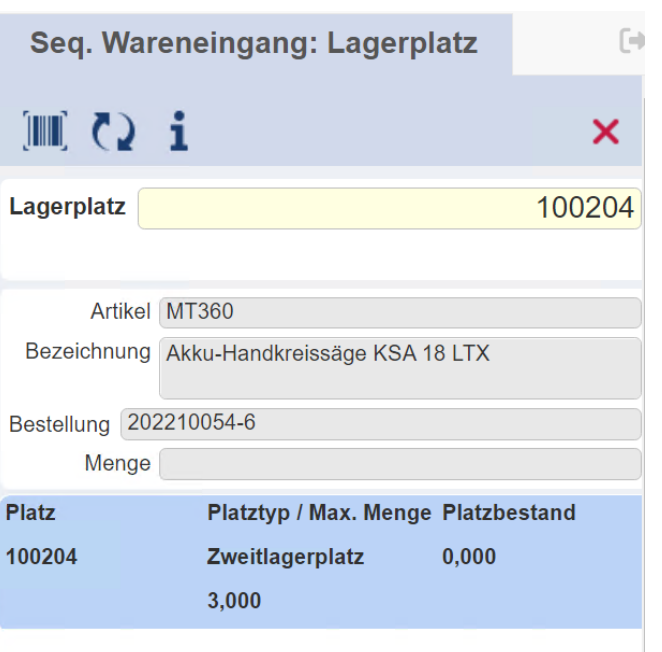

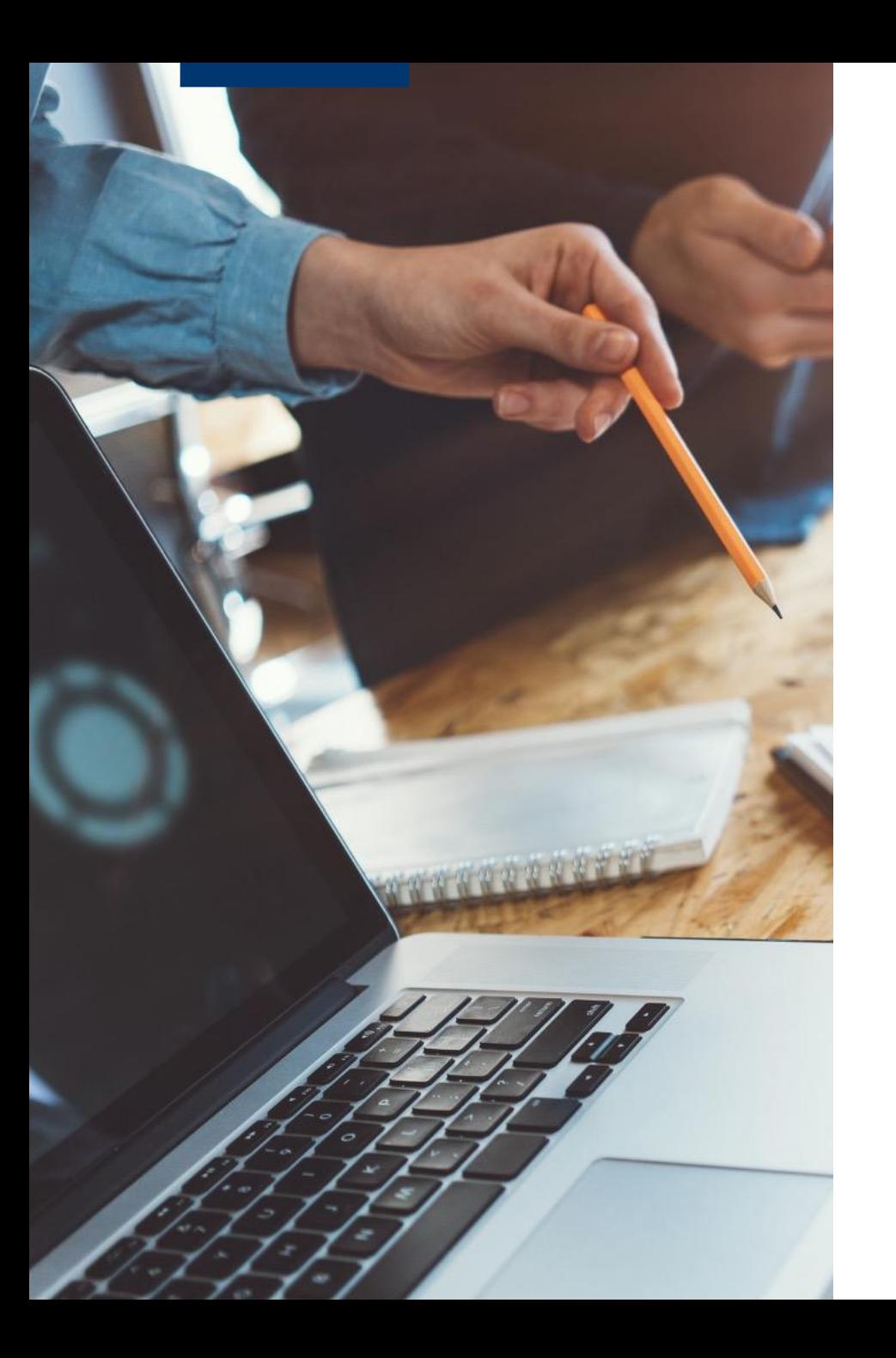

## **Unterstützung von**

#### **Qualitäten für z.B.**

- − B-Ware
- − Retouren
- − Anbrüche
- − Sonstiges

#### **Chargen**

− Werden Chargen genutzt, werden diese am Scanner separat behandelt

**Scanner-Prozess Kommissionierung**

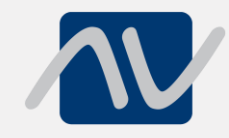

### **Kommissionierung mit Scanner**

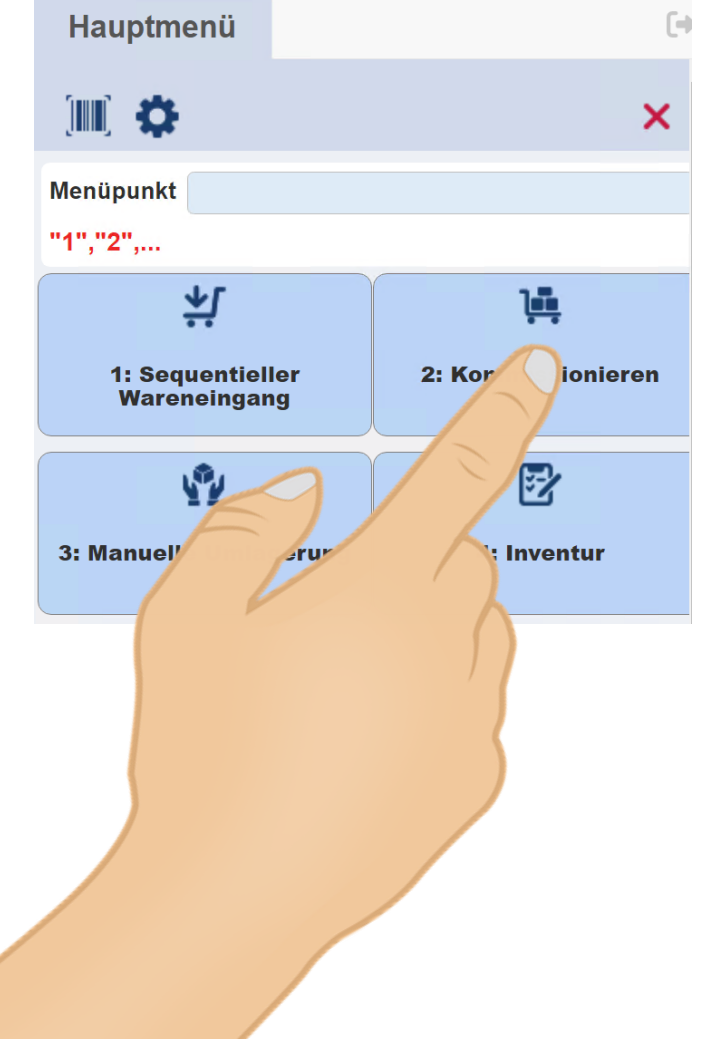

![](_page_13_Picture_8.jpeg)

![](_page_13_Picture_9.jpeg)

![](_page_14_Picture_0.jpeg)

### Kommissionierung mit Scanner 2

![](_page_14_Picture_13.jpeg)

![](_page_14_Picture_3.jpeg)

KB00000020<br>LHM-Nr.: KB000000020

![](_page_14_Picture_5.jpeg)

![](_page_14_Picture_14.jpeg)

![](_page_14_Picture_15.jpeg)

![](_page_14_Picture_16.jpeg)

![](_page_15_Picture_0.jpeg)

#### **Kommissionierung** → **Packplatz = Konsolidierung oder Pufferbereich**

![](_page_15_Figure_2.jpeg)

## **Scanner-Prozess Umlagerung**

![](_page_17_Picture_0.jpeg)

#### **Manuelle Umlagerung**

![](_page_17_Picture_2.jpeg)

![](_page_17_Picture_34.jpeg)

# **Scanner-Prozess Inventur**

![](_page_19_Picture_0.jpeg)

#### **Inventur initialisieren**

![](_page_19_Picture_5.jpeg)

![](_page_20_Picture_0.jpeg)

#### **Inventur zum Stichtag**

ΊI

![](_page_20_Picture_15.jpeg)

![](_page_20_Picture_16.jpeg)

![](_page_21_Picture_0.jpeg)

 $\overline{\mathbf{v}}$ 

Inventur Ist Nachzähle

18,000

 $\widehat{\phantom{a}}$ 

 $\overline{\phantom{a}}$ П

 $\Box$ 

**Inventur Soll** 

19,000

#### **Inventur zum Stichtag 2**

![](_page_21_Picture_36.jpeg)

### **Modul Prozess THEKE**

![](_page_23_Picture_0.jpeg)

#### **Thekenerfassung**

![](_page_23_Picture_5.jpeg)

![](_page_24_Picture_0.jpeg)

## Thekenerfassung - Zuweisung Scanner

![](_page_24_Picture_5.jpeg)

![](_page_25_Picture_0.jpeg)

#### **Thekenerfassung - Scannerbearbeitung**

![](_page_25_Picture_10.jpeg)

![](_page_25_Picture_11.jpeg)

![](_page_26_Picture_0.jpeg)

#### **Thekenerfassung - Behälterbuchung**

Preise

**Neu** 

Ändern

Bestand

![](_page_26_Picture_37.jpeg)

![](_page_26_Picture_38.jpeg)

Verbinden

#### **Noch Fragen?**

#### **Vielen Dank für Ihre Aufmerksamkeit!**

# Vielen Dank für Ihre Aufmerksamkeit

Bleiben Sie bestens informiert und folgen Sie uns auf LinkedIn.

![](_page_28_Figure_2.jpeg)

![](_page_28_Figure_3.jpeg)